## A7. ESTIMAREA DISTRIBUTIEI SPATIALE SI CALCULUL INCERTITUDINII ESTIMARII DISTRIBUTIEI SPATIALE PENTRU VARIABILE NUMERICE

## OBIECTIV:

- estimarea/calculul *continuturilor de NH4* in orice punct de coordonate x, y din domeniul investigat;
- calculul incertitudinii estimarii continuturilor de NH4 (abaterea standard prin kriging - KSD) in orice punct de coordonate x, y din domeniul investigat.

## DATE NECESARE:

- coordonatele spatiale ale punctelor de observatie in care au fost determinate continuturile de NH4;
- valorile variabilei numerice cu repartitie NORMALA (valorile radical(NH4))

INSTRUMENTUL UTILIZAT: modelul variogramei omidirectionale pentru valorile radical(NH4)

METODA DE CALCUL: kriging-ul punctual

METODOLOGIA ESTIMARII DISTRIBUTIEI SPATIALE SI A CALCULULUI INCERTITUDINII pentru variabile numerice (Surfer si Excel):

- deschiderea fisierului cu modelul de variograma (L.V.S.) pentru valorile radical(NH4)
- calculul retelei de interpolare pentru valorile radical(NH4) si calculul incertitudinii de estimare a valorilor radical(NH4)
	- o domeniul investigat va fi discretizat intr-o retea rectangulara;
	- o in nodurile retelei de discretizare vor fi calculate valorile radical(NH4) si valorile incertitudinii asociate acestor valori (abaterea standard prin kriging - KSD\_radical(NH4));
	- $\circ$  GRID DATA "Date prelucrate.xls", foaia "AVS\_NH4"
		- Data Columns
			- $\bullet$   $X-X$  NH4
			- $\bullet$  Y-Y NH4
			- $\bullet$  Z radical(NH4)
		- Gridding Method kriging
- Output Grid File numele fisierului in care vor fi salvate valorile radical(NH4) calculate in nodurile retelei de discretizare – "Radical(NH4).DAT"
- Grid Line Geometry:
	- $\bullet$  X min = 0 m
	- $X$  max = 10000 m
	- $\bullet$  Y min = 0 m
	- $Y$  max = 8000 m
	- $\triangle X = \triangle Y = 100$  m
- Advanced Options
	- General Get Variogram importarea modelului variogramei omnidirectionale si a parametrilor acestuia
	- Output Grid of Kriging Standard Deviation numele fisierului in care vor fi salvate incertitudinile de estimare a valorilor radical(NH4) – "KSD\_radical(NH4).DAT";
	- Search
		- o debifarea optiunii No Search
		- o Search Ellipse introducerea parametrilor de anizotropie
- aplicarea transformarii inverse valorilor radical(NH4) calculate in nodurile retelei de discretizare:
	- o deschiderea fisierului "Radical(NH4).DAT" in Excel;
	- o ridicarea la patrat a valorilor radical(NH4) si obtinerea continuturilor de NH4;
	- $\circ$  salvarea fisierului in format Excel "NH4.xls"
- aplicarea transformarii inverse valorilor KSD\_radical(NH4) calculate in nodurile retelei de discretizare:
	- o deschiderea fisierului "KSD\_radical(NH4).DAT" in Excel;
	- o ridicarea la patrat a valorilor KSD\_radical(NH4) si obtinerea incertitudinilor de estimare a continuturilor de NH4;
	- $\circ$  salvarea fisierului in format Excel "KSD\_NH4.xls"
- calculul retelei de interpolare pentru continuturile de NH4
	- o domeniul investigat va fi discretizat intr-o retea rectangulara;
	- o in nodurile retelei de discretizare vor fi calculate continuturile de NH4;
- $\circ$  GRID DATA "NH4.xls"
	- Data Columns
		- $\bullet$  X X nod [m]
		- $Y Y$  nod  $[m]$
		- $\bullet$  Z NH4 [mg/l]
	- Gridding Method kriging
	- Output Grid File numele fisierului in care vor fi salvate continuturile de NH4 calculate in nodurile retelei de discretizare – " $NHA.GRD"$
	- Grid Line Geometry stabilirea geometriei retelei de calcul:
		- $\bullet$  X min = 0 m
		- $\bullet$  X max = 10000 m
		- $\bullet$  Y min = 0 m
		- Y max =  $8000 \text{ m}$
		- $\triangle X = \triangle Y = 100$  m
- calculul retelei de interpolare pentru incertitudinile de estimare a continuturilor de NH4
	- o domeniul investigat va fi discretizat intr-o retea rectangulara;
	- o in nodurile retelei de discretizare vor fi calculate valorile incertitudinilor ce afecteaza estimarile continuturilor de NH4;
	- $\circ$  GRID DATA "KSD NH4.xls"
		- Data Columns
			- $X X$  nod  $[m]$
			- $Y Y$  nod  $[m]$
			- $\bullet$  Z KSD\_NH4 [mg/l]
		- Gridding Method kriging
		- Output Grid File numele fisierului in care vor fi salvate incertitudinile estimarii continuturilor de NH4 – "KSD\_NH4.GRD"
		- Grid Line Geometry:
			- $\bullet$  X min = 0 m
			- $X$  max = 10000 m
			- $\bullet$  Y min = 0 m
			- Y max =  $8000 \text{ m}$
			- $\triangle X = \triangle Y = 100$  m
- reprezentarea grafica a continuturilor de NH4 in zona investigata:
	- $\circ$  Map New Contour Map "**NH4.grd**"
- reprezentarea grafica a incertitudinilor (abaterii standard prin kriging) estimarii continuturilor de NH4 in zona investigata:
	- $\circ$  Map New Contour Map "KSD\_NH4.grd"
- salvarea fisierului cu distributia continuturilor de NH4 si a incertitudinilor estimarii distributiei spatiale a continuturilor de NH4 in zona investigata pentru un risc asumat de 10% - "NH4\_KSD.srf" in directorul "Prelucrari".

Suprapunerea hartii cu distributia punctelor de observatie pe harta cu distributia incertitudinii estimarii distributiei spatiale a continuturilor de NH4 evidentiaza

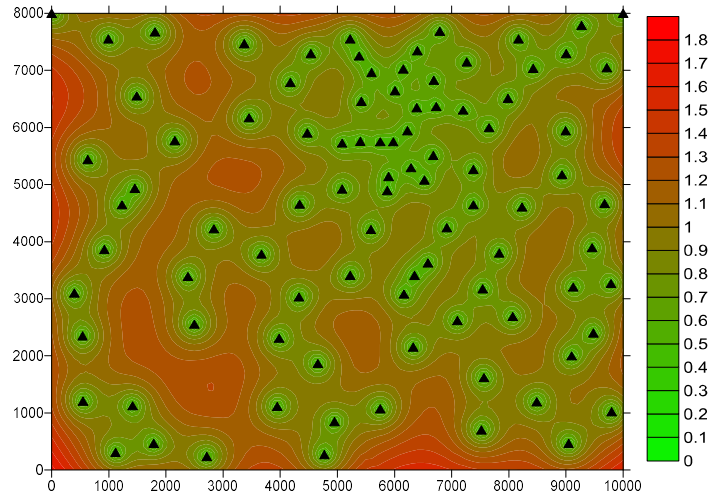

existenta "erorilor" minime (zero) in punctele in care continuturile de NH4 au fost determinate experimental.

Prin suprapunerea hartii cu distributia spatiala a continuturilor de NH4 pe harta cu incertitudinea estimarii acestora se pot extrage simultan cele doua valori (continut de NH4 si "eroarea" de estimare asociata) in orice punct al domeniului investigat.

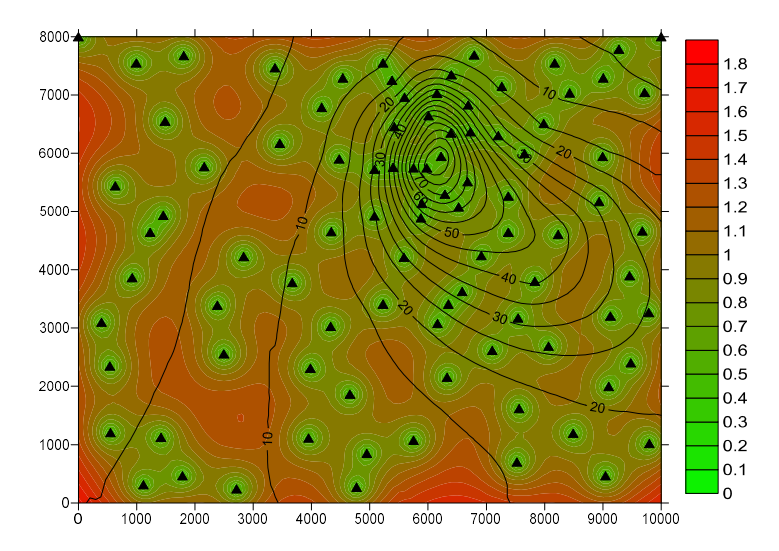